学習支援動画の利用について

新潟県教育委員会では、YouTube にて、小学校4教科(国語、算数、理科、社会)、中学校5 教科(国語、数学、理科、社会、英語)の学習支援動画を限定配信しています。学習支援動画は、 現在約 2,100 本あり、随時追加更新しています。

保護者の皆様におかれましては、ぜひ、お子様の家庭での学習にご活用いただければと存 じます。

1.学習支援動画の使い方

1 インターネットに接続されているスマートフォンやタブレット、パソコン等で、 次のQRコードを読み込むと、学習支援動画の検索画面につながります。

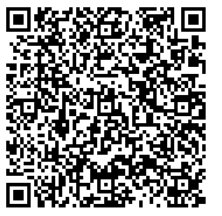

後の家具 以下のURLからもアクセスできます。

https://docs.google.com/spreadsheets/d/13MRNmYctKcy7n frhI0T62T4aMmLJeTvSqMKSK5lKrxM/edit?usp=sharing

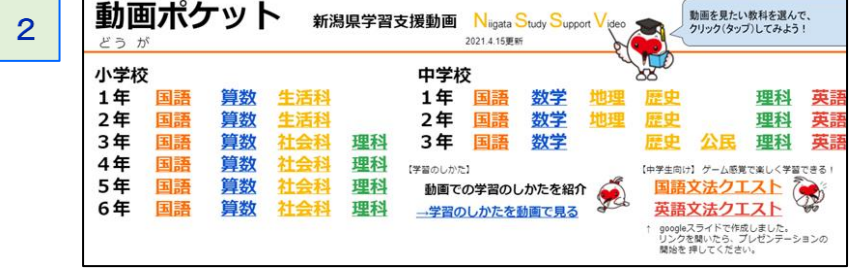

たんげんを<br>長さ(1)「任意単位で長さを測る」<br>長さ(2)「長さの単位[6]・mm」<br>長さ(3)「長さの加法、減法」<br>水のかさ(3)「かさのあらわし方」<br>水のかさ(3)「かさのあらわし方」<br>水のかさ(3)「かさのあらわし方」<br>水のかさ(3)「かさのかられ」

三角形と四角形(1)「三角形と四角形」<br>三角形と四角形(2)「直角」

ニムルビロ内の(2)「星ム」<br>三角形と四角形(3)「長方形と正方形」<br>三角形と四角形(4)「直角三角形」

<sub>ホールセ(3)</sub> - 1,7 - 2 5,41 - 1<br>水のかさ(4)その他(1)「単元全体の学習内容確認」<br>水のかさ(5)その他(2)「補充問題の解説」

 学習したい学年・教科をク リックする。

3 小学校2年の算数の学習しえんどう画一らん表 ( ) ( ) ) つりックした学年・教科の リストが提示されるので、学 習したい単元名のURLをク リックする。

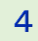

TOPにもどる

小学校

小学校<br>小学校

小学校<br>小学校

小学校

小学校

小学校

小学校

小学校

 $rac{1}{2}10$ 

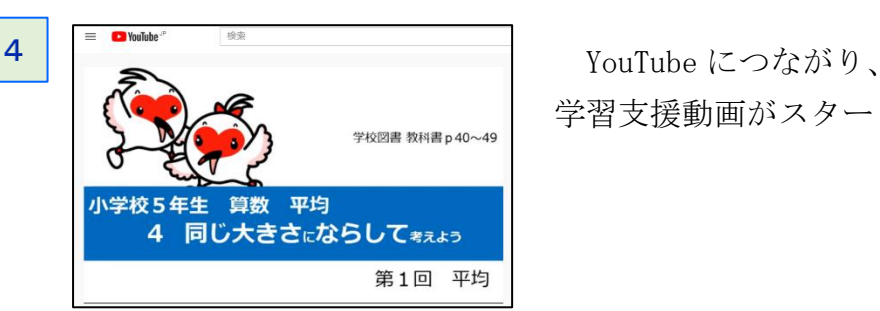

学校図書/東京書籍<br>学校図書/東京書籍

学校回書/東京書籍<br>学校図書/東京書籍

学校図書/東京書籍<br>学校図書/東京書籍

学校図書/東京書前

学校図書/東京書籍

学校図書/東京書前

学校回書/東京書籍

学校図書/東京書籍<br>学校図書/東京書籍

算影

算数

NE

算数

NE

算数

NE

算数

算款

算数

NV.

面数

学習支援動画がスタート!!

tch?v=Rnf7Snh7N

※動画の無断転載等は固く禁じます

https://www.youtube.com/watch?v=icHPmEfgn-1

https://www.youtube.com/watch?v

## 2.インターネットを利用するにあたっての留意点

インターネットは非常に便利なものですが、一方で、トラブルに巻き込まれる危険性等 もあります。お子様にインターネットを利用させるにあたっては、保護者がその特徴や 様々なリスクについて理解し、お子様の利用の様子を見守ることが重要です。お子様と一 緒に利用する場所や時間、利用のルール等を決め、パスワードは保護者が管理したり、フ ィルタリングをかけたりするなど、トラブルを未然に防止する対策をお願いします。

## 3.その他

- ・アクセスには通信費がかかります。
- ・学習支援動画は YouTube の限定配信です。QRコード及びURLを、他者が閲覧可能な SNSにアップロードするなど、不特定多数に伝わることがないようにご注意願います。
- ・YouTube の設定(自動再生)によって視聴終了後、自動的に他のコンテンツの再生が始 まる場合があります。